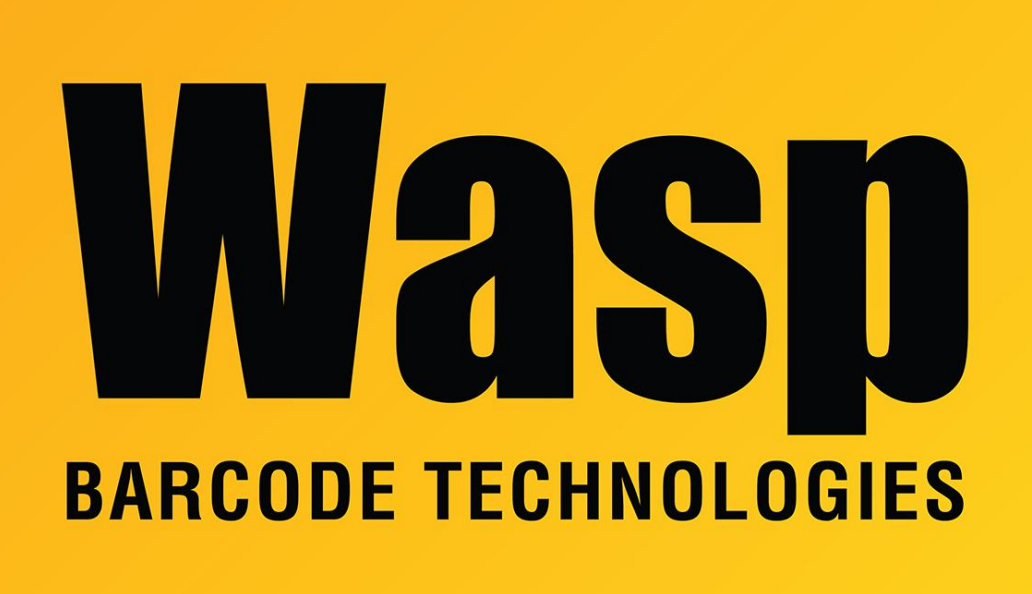

[Portal](https://support.waspbarcode.com/) > [Knowledgebase](https://support.waspbarcode.com/kb) > [Hardware](https://support.waspbarcode.com/kb/hardware) > [Scanners](https://support.waspbarcode.com/kb/scanners) > [WWS800/850](https://support.waspbarcode.com/kb/wws800-850) > [How do I adjust the](https://support.waspbarcode.com/kb/articles/how-do-i-adjust-the-volume-control-on-the-wws800-wws850) [volume control on the WWS800 & WWS850?](https://support.waspbarcode.com/kb/articles/how-do-i-adjust-the-volume-control-on-the-wws800-wws850)

## How do I adjust the volume control on the WWS800 & WWS850?

Internal User - 2017-04-10 - in [WWS800/850](https://support.waspbarcode.com/kb/wws800-850)

There is no volume control for the WWS 800, only Buzzer Settings. Via page 3 of the Reference Guide you can Enable / Disable the Buzzer and set the Frequency of the Buzzer.

This also applies to the WWS 850 scanner.